# **PAF: Phased Array Feed Empfänger im Primärfokus 1,2 - 1,7 GHz**

## **Allgemeines zur Inbetriebname des PAF (RK und Ralf Kiski am 19.1.2018)**

**Der Operateur muss zur Inbetriebnahme des PAF folgendes berücksichtigen:**

- Um das PAF in den Fokus zu bringen muss via Beckhoff-Panel der Fokuswechselantrieb in Position "Empfängerwechsel" (=430mm) gebracht werden. **Auf gar keinen Fall auf SFK fahren,** sonst drohen massive Schäden am Sekundärspiegel!
- **'FOC'**-Knopf **einschalten** (am kleinen separaten Bedienfeld am Steuerpult)
- Der Knopf **"Bedienstelle aktivieren"** an Beckhoff-Panel **deaktivieren**, also auf Rechnerbetrieb schalten.
- Auf der (bisherigen, "alten") Obsinp-Bedienoberfläche muss die RX-Version **"Primary" → "P190mm PAF (1,2-1,5GHz)" → "General-Version"** angewählt werden.

### **Inbetriebnahme (RK am 20.4.2018)**

Über Anschluss und Bedienung des FE hat Xinping Deng zwei Memos verfasst: [Connect FEC with PAF](https://eff100mwiki.mpifr-bonn.mpg.de/lib/exe/fetch.php?media=electronics:elempf%C3%A4ngerbeschreibungen:connect_fec_with_paf_frontend.pdf) [Frontend](https://eff100mwiki.mpifr-bonn.mpg.de/lib/exe/fetch.php?media=electronics:elempf%C3%A4ngerbeschreibungen:connect_fec_with_paf_frontend.pdf) und [Frontend check with TOS](https://eff100mwiki.mpifr-bonn.mpg.de/lib/exe/fetch.php?media=electronics:elempf%C3%A4ngerbeschreibungen:frontend_check_with_tos.pdf).

#### **Außerbetriebnahme (RK am 20.4.2018)**

To turn off the frontend,

1. Find "PAF" at "pk01 Monitoring & Control" page;

 $\pmb{\times}$ 

2. Click the coloured box on the right side of it and that will pop up a new window;

 $\pmb{\times}$ 

3. Go to "Control" section and click "Control" button and it will bring up "pk01 PAF Control" page;

 $\pmb{\times}$ 

- 4. Click "Shutdown PAF" and wait until the "Result" reports "shutdown done";
- 5. Go to the second desktop on tossix VNC and find "X-310" page;

 $\pmb{\times}$ 

6. Click "OFF" for both +6V and -6V RF power;

## **Wartung und Störungen**

#### **Inbetriebname: TEC funktioniert nicht (RK am 19.1.2018)**

Alles schien ok, nur die Keysight Stromversorgung lieferte keinen Strom (U=24V, I=0.00). Durch Power-off Reset des TEC-Controlers (weiße Kiste im Rohr) behoben.

#### **Erstinbetriebname (RK am 5.-12.5.2017)**

In dieser Woche wurde das PAF installiert und in der Nacht vom 11.-12. die ersten astronomischen Messungen gemacht.

Ein Bericht über die Inbetriebnahme find sich [hier.](https://eff100mwiki.mpifr-bonn.mpg.de/lib/exe/fetch.php?media=electronics:elempf%C3%A4ngerbeschreibungen:paf_erstinstallation_effelsberg_20170505.pdf)

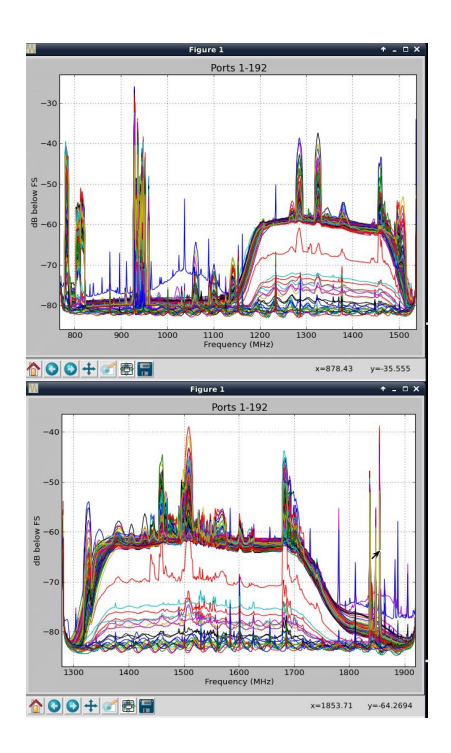

From: <https://eff100mwiki.mpifr-bonn.mpg.de/>- **Effelsberg 100m Teleskop**

Permanent link: **<https://eff100mwiki.mpifr-bonn.mpg.de/doku.php?id=electronics:elempf%C3%A4ngerbeschreibungen:elempf%C3%A4ngerpaf&rev=1524209926>** Last update: **2018/04/20 09:38**

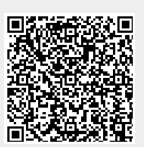